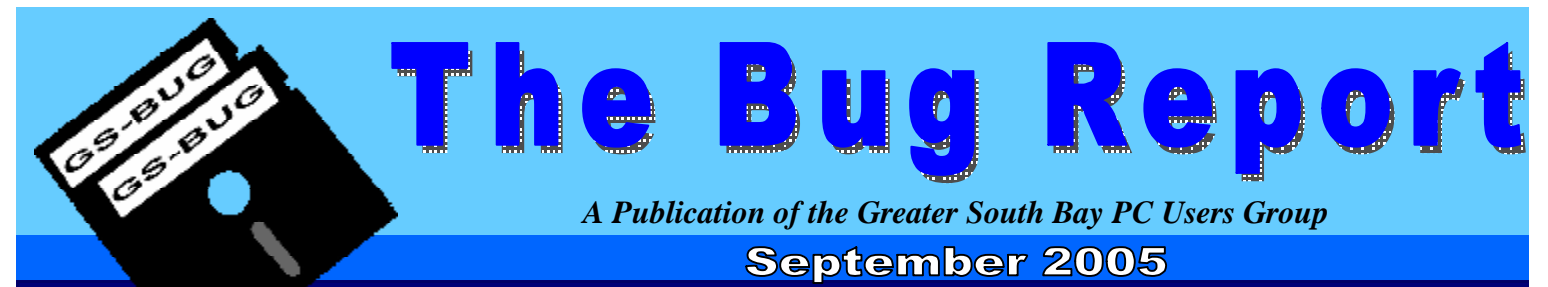

**Go To GS-Bug on the Net: <http://gsbug.apcug.org>**

**October 3, 2005:** The General Meeting Presenter will be by Fred Vogel, DIG-SIG Leader. Fred's demonstration will be on the ProGold slide program. The program was featured in the August newsletter.

#### **JANUARY 2 - 5, 2006:**  APCUG's Annual Conference in Las Vegas. For more info please visit:

**<http://tinyurl.com/coeqe>**

### **2006 Elections**

by Bob Hudak, Software Library

Even though there was no General Meeting in September but we are going to make up for it in Oct. Mark your calendar so you do not forget.

Monday October 3rd at 7:30 p.m. at the Salvation Army hall. We are going to have election of officers for 2006. If interested in any position on the board, let any current board member know and you will be on the ballet. A good position is to run for a Director At Large. This will give you a chance to see how the board operates and be able to vote in all matters.

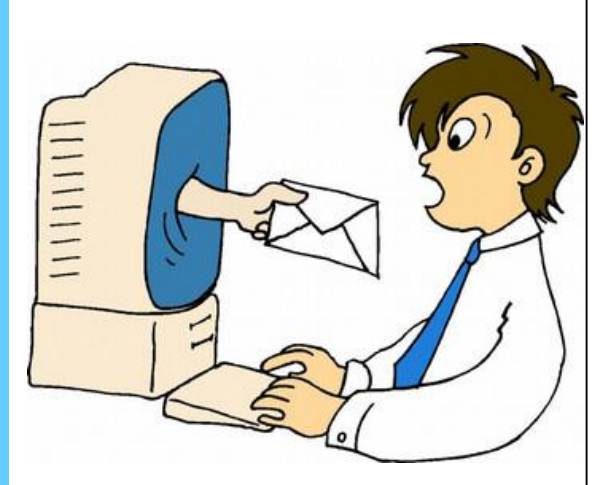

#### **I N S I D E T H I S I S S U E :**

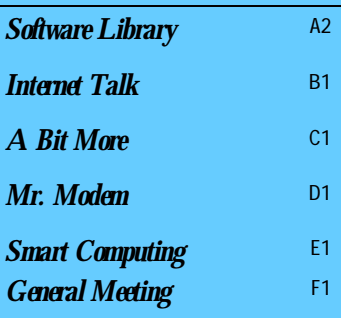

### **Club E-Mail**

Hello my name is Gregory Neumann and I taking over the job of keeping members updated on things in the club by e-mail. I have list of tips which I send weekly and to other members monthly if you are not getting any email please send your name and email to me at this address gbug[caller@aol.com](mailto:caller@aol.com) so that I can update my files.

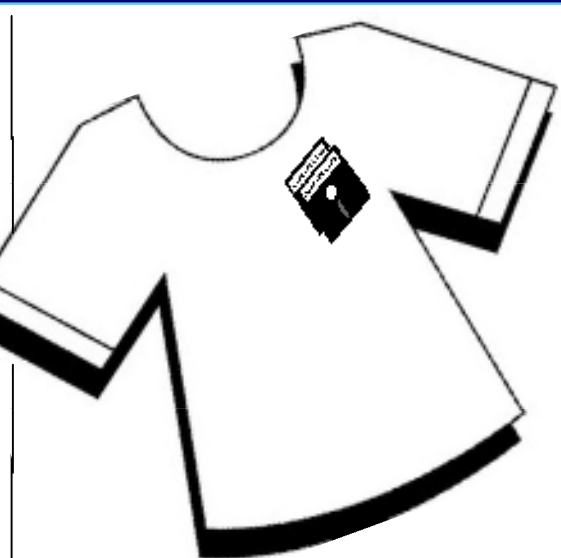

### **Free Club T-Shirt with Membership Renewal**

by Bob Hudak, Software Library

It is time to renew your membership. Joyce Oliver will be on hand to receive your check. It would be much help if you sent in your check before the meeting. If your membership renewal date is other then Oct 2005, prorate your payment so that it will be due again on Oct 2006.

All paid up members are going to be given a club tee shirt with our name and logo on it. It is a way to show pride in our club and maybe help attract new members. John and Pamela Harrison will be setup to distribute the shirts. There is only one shirt per full membership but if you want a second one, it is available for \$10.00.

Also news letter only members can purchase one. So come early and see Joyce to pay your dues and then go to Pamela and John's table to sign for your shirt. I'm wearing one of the shirts in the picture of me in my column.

### Software Library **Section A2**

Bob Hudak *Software Library News* 

**The Bug Report**  September, 2005

**[RSH532@aol.com](mailto:RSH532@aol.com)**

Have you tried the new puzzle fad called Sudoku? Hopefully one is in our news letter. All you need to do is fill in the numbers 1 to 9 in each column, row and square. There can not be more then one of each number in the columns, rows or squares. That is all there is to it. There is a puzzle each day in the L.A. Times or you can get them on the internet. Have Google search for "Sudoku".

*Editor's Note:* Please see "A Bit More" for this month's Sudoku puzzle.

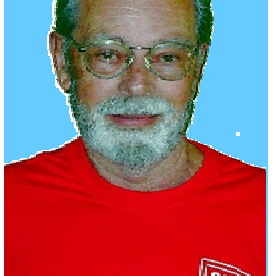

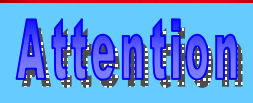

For every person you encourage to join the GSBUG, you will receive four months of free membership!

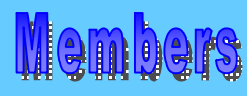

Please notify Herman Krouse at: [herm@socal.rr.com](mailto:herm@socal.rr.com) of your email address to enable you to receive timely notices regarding special meetings, classes or cancellations. Remember, we are a computer club and we do much of our correspondence by

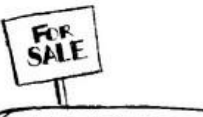

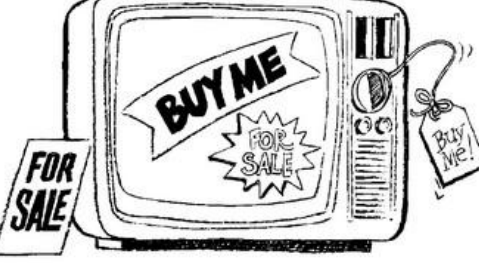

## Computer For Sale!

I still think you should have two computers. One as your main work machine and the second one for surfing the internet. Make a image of your "C" drive and you are set to surf. If

you do get a virus or bad spyware, all you need to do is use the image file to put things back the way they should be. Only takes a few minutes. If this sounds good to you I have a nice Acer Aspire computer that can do this for you. It is ready to surf. It

has a AMD K6 233 CPU, Win 98se, 96 meg RAM, two hard drives, CD, 3 1/2" floppy, modem, sound card and USB. \$40.00 will make it yours.

### Hardware SIG News

We ran into a problem for storing our cart with the spare monitors and keyboards at the Scout Center. So now you will have to bring in your whole system if you want us to work on it. I know this is a pain but until something is worked out that's the way it will work. Last month we were busy with repairing systems with burned out power supplies, drives not jumpered right and video cards not doing their job. Ask George Austin if it pays to blow the dust out of your computer case. George Rodriguez was glad he had a image file of his "C" drive when something got corrupted and it was start over time.

Carl Warner was in town

from Aloha land and came to two of our Hardware SIG meetings. It was like old times. We had a lot of work and he jumped right in to help. I should call him Capt. Carl Warner. He went thru the training and got his license. He now works as "Captain on board" taking out charter parties. It was great seeing him and pictures of the 500 lb swordfish that he helped catch. What a life!

Computers are a never ending source of learning. I can remember several mile stones in the learning curve. One was way back in the good old DOS days when I was trying to figure out how PKunzip worked. I went to my shop on a Saturday to work out the

command line commands. When I finally worked it out and I unzipped my first file, I was on a real computer high. This was on a 10 MHZ XT machine that took many minutes to do the job. Today when you do it on the new computers, it goes so fast you are not sure if it happened or not. Well this month I had another one of those highs when I burned my first DVD movie of my granddaughter wedding. I had help doing it from a couple members that gave me the steps to take to make it happen. Feels great. That is why it pays to belong to this club. There is so much knowledge to be shared.

**Go to GS-BUG on the Net: <http://gsbug.apcug.org>** PDF created with pdfFactory Pro trial version [www.pdffactory.com](http://www.pdffactory.com)

# Internet Library

**The Bug Report**  September, 2005

> Frank Chao *Internet Talk*

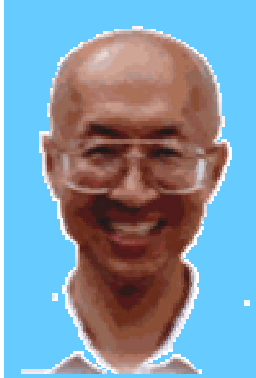

**Ways to Contact Me:** 

If you have any questions or problems, I can be contacted by the following methods:

1. Send me e-mail at:

[fchao@pacbell.net](mailto:fchao@pacbell.net)

2. Leave me a voice message at (310)768-3896.

3. Send "snail" U.S. Postal Service mail to:

Frank Chao 4001 Inglewood Ave., Ste. 101 PMB 305 Redondo Beach, CA 90278

Or sell your photography and take up lawn bowling instead !!

**Liz and I would like to welcome you to the 85th "Internet Talk" article for "The Bug Report", a publication of the Greater South Bay PC Users Group (GSBUG). We hope that you have not had as much trouble with your computer as I have had with mine but that is another story which I will not expound upon. Computers are like cars. Sooner or later, they will break, even if you perform lots of preventive maintenance on them. Computer user groups such as GSBUG and OCIPUG can help you keep your computer and it's Internet connection operational.** 

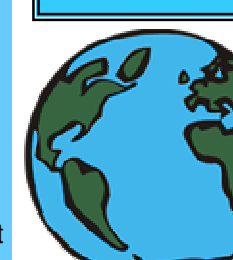

# Google Earth

According to the

"Google Earth" Web site at <http://earth.google.com>

<start of quote> Google Earth combines satellite imagery, maps and the power of Google Search to put the world's geographic information at your fingertips."

Fly from space to your neighborhood. Type in an address and zoom right in.

Search for schools, parks, restaurants, and hotels. Get driving directions.

Tilt and rotate the view to see 3D terrain and buildings.

Save and share your searches and favorites. Even add your own annotations.

Google Earth puts a planet's worth of imagery and other geographic information right on your desktop. View exotic locales like Maui and Paris as well as points of interest such as local restaurants, hospitals, schools, and more.

The idea is simple. It's a globe that sits inside your PC. You point and zoom to anyplace on the planet that you want to explore. Satellite images and local facts zoom into view. Tap into Google search to show local points of interest and facts. Zoom to a specific address to check out an apartment or hotel. View driving directions and even fly along your route. We invite you to try it now.

**Section B1**

Google Earth is free for personal use. No registration is required. <end of quote>

The free version of "Google Earth" is available at: **<http://tinyurl.com/aa88u>**

### Picasa Photo Organizer

Picasa is a software application that is also provided for free by Google.

According to the Web page at:<http://picasa.google.com>

**<start of quote>** Picasa is software that helps you instantly find, edit and share all the pictures on your PC. Every time you open Picasa, it automatically locates all your pictures (even ones you forgot you had) and sorts them into visual albums organized by date with folder names you will recognize. You can drag and drop to arrange your albums and make labels to create new groups. Picasa makes sure your pictures are always organized. Picasa also makes advanced editing simple by putting one-click fixes and powerful effects at your fingertips. And Picasa makes it a snap to share your pictures – you can email, print photos, make gift CDs, instantly share via Hello™, and even post pictures on your own blog. < end of quote>

# Internet Library

**The Bug Report**  September, 2005 **Section B2**

# Southwest User Group Conference

**Submissions:**

Members are encouraged to submit text articles for publication in text only. Photos in .Jpg or .Gif format only. All articles must be received by the 15th of the month preceding the month of publication. The author also give permission for republication in other users groups' communications.

#### **Permission to Copy:**

Permission is granted to other nonprofit PC user groups to reproduce any article published in this newsletter, provided credit is given The PC Bug newsletter and the author (s) of the reproduced materials. Reprinted articles are subject to the terms of their respective copyright holders.

On August 5th, 6th, and 7th, Liz and I attended APCUG's Southwest User Group (SWUG) Conference in San Diego. APCUG stands for "Association of Personal Computer User Groups". GSBUG is a member of APCUG. In addition to Liz and me, five other GSBUG members attended. Gary Sexton and Virginia Pffifner of GSBUG volunteered their time to register attendees. The catered food was excellent. We attended presentations by Adobe, Intel, "The Digital Photo Guy", Pinnacle Systems, and Sandhills Publishing Company, the publishers of "Smart Computing" magazine.

Liz and I ran into Mark Borison, the energetic newsletter editor, Webmaster, and Program Director of the Orange Coast IBM PC Users Group and we enjoyed talking with him. Mark also teaches computer skills at the Costa Mesa Senior Center. His "Internet and Senior Resource Page" is located at: **<http://tinyurl.com/8amsm> .**  Mark's "Jewish Resources on the Web" page is located at:

<http://www.geocities.com/mborison/> His "Buying on eBay" Webpage is located at: <http://www.geocities.com/mborison/buyon> ebay

Liz's favorite presentation was by Lee Otsubo who is also known as "The Digital Photo Guy". Otsubo presented technical information and advice on digital cameras and photo editing. He is in hot demand as a speaker at computer user groups and other organizations throughout California.

Otsubo's Web site is located at: <http://thedigitalphotoguy.com> His Web site offers advice, disks of shareware for photography enthusiasts, and a service which converts photos into huge wall posters.

My favorite presentation was a demonstration of "Adobe Elements 3" by Howard Benedict. Benedict concentrated on the "Organizer" features of this software package and demonstrated how it can help you keep track of the digital photos on your computer's hard drive. Benedict is a member of the Computer Club of Green Valley of Arizona. His name is on their "Resource People" Web page at:

<http://gvcc.apcug.org/resource.htm>He teaches digital photography classes there.

With the exception of Liz and I, all of the attendees from GSBUG were members of the Board of Directors or appointees. However, as of this year, this annual conference is open to all members of computer user groups that belong to APCUG.

To see more details about the SWUG conference or to find out about the conference that will be held in August of 2006, see: <http://www.swugconf.org/>

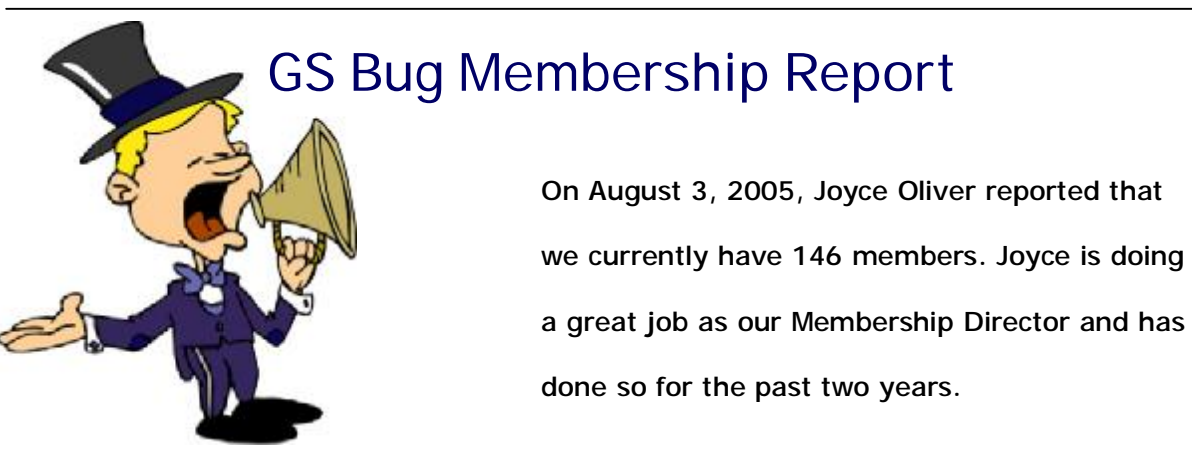

#### **The Bug Report**  September, 2005

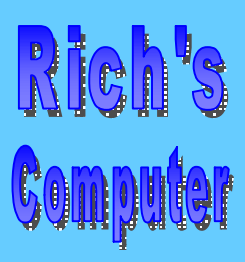

- Repairs
- Upgrades
- Tune-ups
- Used computers
- Parts

#### **Contact Information**

Phone: (310)374.8633

Email: [richbu@netzero.net](mailto:richbu@netzero.net)

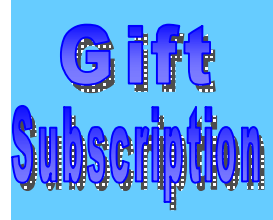

Show someone you care and give the gift of a one year GSBug membership. Remember, for every person you sign up you get four months free!

# **Challenge Your Mind with the Sudoku Puzzle**

m

<mark>gana sa</mark>

O

**Section C1**

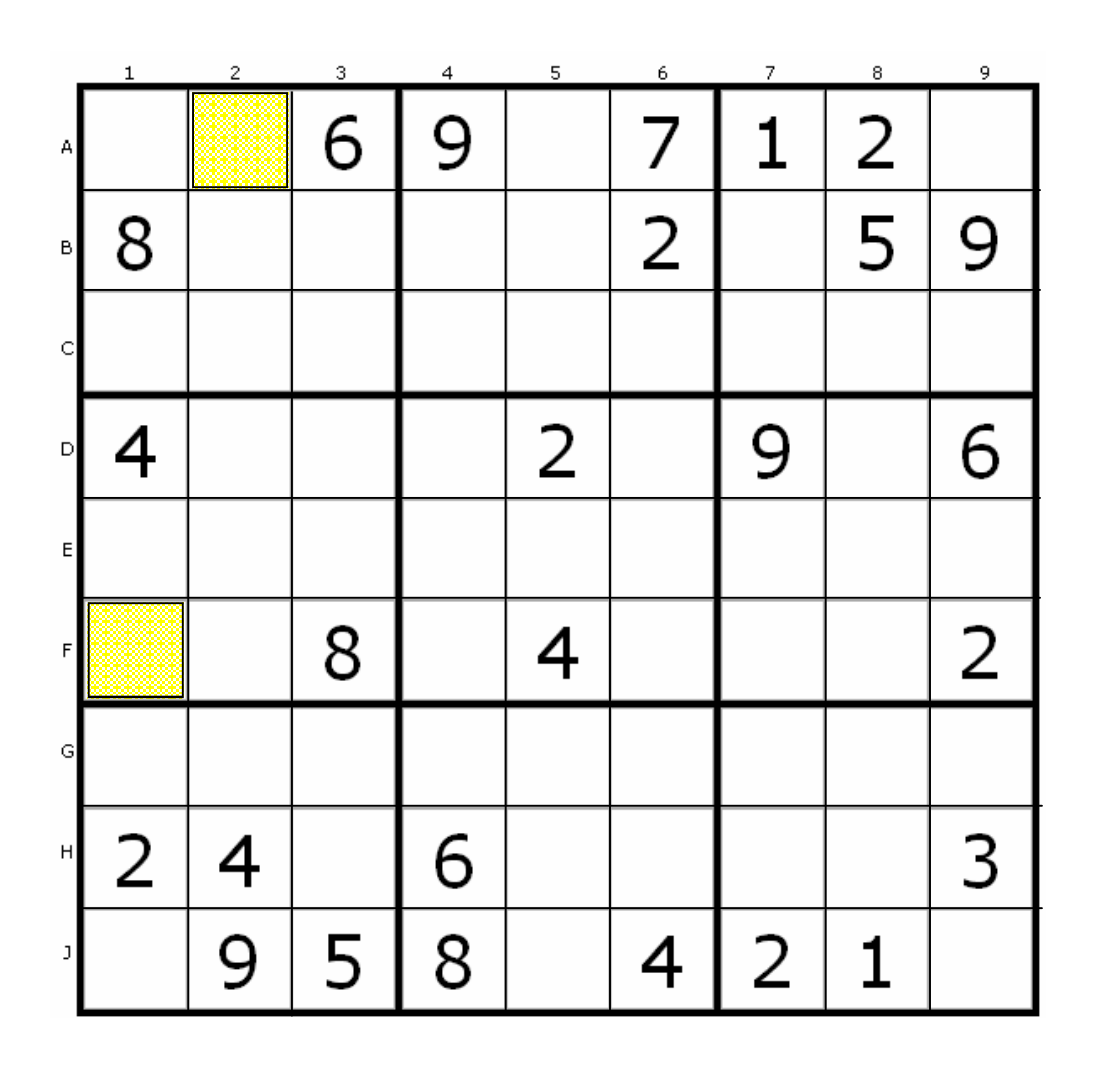

#### **The Challenge:**

Please note this unsolved sudoku puzzle. It consists of a 9x9 grid that has been subdivided into 9 smaller grids of 3x3 squares. Each puzzle has a logical and unique solution. **To solve the puzzle, each row, column and box must contain each of the number 1 to 9. You may not have the same number in a row or column twice. ln cell A1 I could not put for instance a 3 there because there is a 3 in A2 (see shaded square) and a 3 in F1 (see shaded square). Again, you may only have the number once in the entire row and column.** 

For more information on this numeric puzzle please see: <http://www.sudoku.org.uk/> daily.asp

# Summertime, And the 'Putin' Is Easy

Every August I flee the sizzling city for my family compound in the Hamptons, where I embark on a grueling, month-long ordeal of sleeping late, honing my pool-floating skills, and endless nights of partying. Alec, Billy, the Spielbergs, the Hilton girls, Mr. Modem, Donald, and Melania . . . kiss-kiss, hug-hug, "You look fabulous!" "Who did your surgery?" "Have you installed the SP2 update?" It's all so very shallow. But now it's time to shake the sand out of my keyboard and get down to the serious business of column writing:

**Section D1**

**If you're using Windows XP**, you may be familiar with a little balloon that pops up to announce the installation of any new program. Since you probably installed the program, the announcement is somewhat anticlimactic.

To rid yourself of this semi-worthless installation notification, right-click the Start button and then click Properties. On the Start Menu tab of the Taskbar And Start Menu Properties window, select the Start Menu style, click the Customize button, and then the Advanced tab. Under Start Menu Settings, remove the check mark beside Highlight Newly Installed Programs, followed by OK, Apply, and then OK to exit.

**Are you occasionally annoyed**, chagrined, vexed, or even a little bit miffed when adding text to a document only to discover that as you're typing, each letter gobbles up existing text like some kind of demented Pac-Man character? Be vexed no more! Here's the scoop: When working with Word, WordPerfect, and most other programs, you can enter data in one of two modes: Insert or Overwrite.

If you're in the Insert mode, the text to the right of where you're typing will be shoved farther to the right, and your new text will be inserted into the word or sentence. If you're in Overwrite mode, any text entered will replace existing text. You can toggle between the two modes by pressing the INS key.

**Sensitivit-e Training 101:** Is there any email recipient on the planet who is even minimally entertained by animated smiley faces, dancing cherubs, fluttering butterflies, blue text on blue backgrounds, or any other email stationery special effect? A little sensitivity goes a long way, so if you're a serial e-ffender, why not ask your intended recipient, "Do you mind if I use colorful-yet-potentially-annoying-stationery-that-you've-probably-seen-athousand-times-before?" Think of it as the email equivalent of, "Mind if I smoke?" Remember, what may look spiffy on your monitor may be unreadable, difficult to read, or simply time consuming for your email-saturated recipient. Email is for communication. You can't go wrong with plain, black text on a white background.

**If you're like me**, a child of the '50s, you probably spent many happy hours playing Hide The Taskbar on Dad's '48 Packard PC. (Hewlett who?) Today, most computer users know that a quick right-click on the Taskbar, followed by selecting Properties and then Auto-Hide, will cause the Taskbar to disappear when your mouse pointer approaches. Want to try a novel alternative? Come with me to the Transbar (tinyurl.com/9rzmk). This freebie utility allows you to adjust the transparency level of your Windows Taskbar. Not as much fun as the ol' Packard, but it will dazzle your friends, particularly those who don't get out much.

**The Color Test** is a deceptively simple mind game. It consists of eight screens, each displaying a word and two buttons. Your mission, should you choose to accept it, is to select the color of the word displayed, not the word itself, and make a correct selection within four seconds. Sounds easy, doesn't it? "Heh, heh, heh," cackled the malevolent-yet-perky columnist as he rubbed his hands with anticipated glee. "Step up to the screen, my pretties." ([www.njagyouth.org/colortest.swf](http://www.njagyouth.org/colortest.swf))

**Yagoohoogle! Gesundheit.** Yes, it's a dream come true: The ability to search Google and Yahoo! in one swell foop! Take it for a test spin at yagoohoogle.com. Split screen search results display Google on the left, Yahoo on the right. Why use it? Because you can, of course.

**Mr. Modem (Richard Sherman)** *is an author, syndicated columnist, radio host, and publisher. "Mr. Modem's Weekly Newsletter" provides personal responses to subscribers' computer and Internet questions, plus weekly computing tips, Web site recommendations, virus alerts, hoax warnings, and more. For additional information, visit* **[http://www.MrModem.com.](http://www.MrModem.com)**

**Go to GS-BUG on the Net: <http://gsbug.apcug.org>** PDF created with pdfFactory Pro trial version [www.pdffactory.com](http://www.pdffactory.com)

**Smart Computing** 

**Section E1**

### **Vivid Visions Artificial Retinas Help Regain Sight**

**The Bug Report**  September, 2005

When people talk about the benefits of technological improvements, they often speak in terms of how much easier technology can make their lives. Your computer can help you communicate more efficiently. Improvements to your car can make you safer in a crash or increase gas mileage, which everyone appreciates these days.

Although using technology to save money on gas is nice, it pales next to some of the other ways technology is improving peoples' lives. Consider cochlear implants, a type of technology that has helped people with certain types of hearing impairment gain some hearing capabilities.

A newer technology, often called an artificial retina or an ocular implant, promises to bring the same benefits to those with certain types of visual impairments, specifically AMD (age-related macular degeneration) and RP (retinis pigmentosa). These diseases represent two of the most common causes of blindness, affecting more than 1 million Americans, according to the National Eye Institute.

There is no cure for these diseases, hence the research into the artificial retina. The artificial retina uses electrodes to stimulate the nerves that connect the eye with the brain, allowing the patient to regain some form of vision.

Artificial retinas typically fit into two categories: Epiretinal devices, which sit on top of the retina; and subretinal devices, which fit inside the retina, between layers of tissue. *Compiled by Kyle Schurman* 

### **The Best Things In Life Are Free Freecycle Turns Trash Into Treasure**

Mike's family is going through a tough time. The teenager's father is unable to work because of a head injury, and Mike's mother was recently laid off. It's never good timing for such situations, but it is especially difficult now: Mike is finishing high school and will be taking college art courses that require costly supplies. So he went to an online community with a request for help.

"I got a few replies and got a bunch of old art supplies, but one lady ended up going out and buying new paintbrushes and paper for me, along with \$60 for any other needs during the semester," Mike says. "It was a great help, and now I don't have to worry about not getting my work done."

The community Mike appealed to was Freecycle ([www.freecycle.org](http://www.freecycle.org)), a grassroots movement of hundreds of thousands of individuals worldwide who are giving and receiving items free in their own towns and cities. It's free to join, and everything offered on the Freecycle network is free, legal, and appropriate for all ages. If you have something you

want to get rid of, or something you want to acquire, Freecycle can help connect you with others nearby.

Here's how it works. You visit the home page to locate your regional community. Odds are good there will be one near you, because at press time, Freecycle groups were active in 2,114 cities in countries across the globe, from Australia to Germany to Malaysia to its origin in the United States. Once you find your city, head to the Web site for that group and follow the instructions or click a button to generate an email that will sign you up. Then, you can begin cleaning out your home of unwanted items or find free treasures such as fondue pots, baby clothes, office supplies, exercise equipment, and more.

#### **The Ins & Outs**

*"I had a gigantic (easily 150 years old) cedar tree that was struck by lightning last summer while my husband was out on a field mission for two months. I decided to try to Freecycle it. I met some really* 

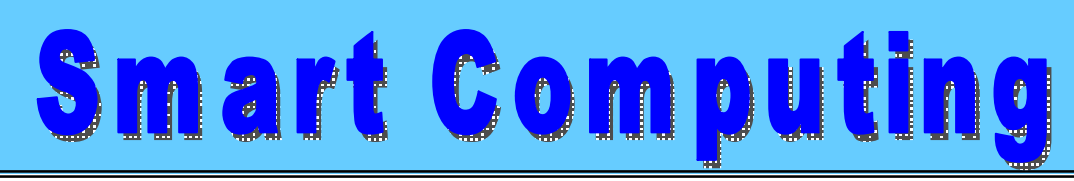

**Section E2**

#### *"Freecycle"* **from Section E1**

neat woodworkers, my neighbor cut and stored enough cord wood for years, and one nice man had enough to *make some cabinetry."*

To help you discover what Freecycle is all about, we decided to sign up for a list and share our experiences with you here. Begin by heading to the Freecycle home page. You'll see a list of locations in the upper-left side of the page, below the friendly Freecycle logo: Canada, International, US Northeast, US Central, US Southern, US Southwest, US West Coast, US Pacific, and All. Click a region and then scroll down the list of cities until you locate the desired one. Each city touts its membership numbers next to two buttons: GOTO and JOIN.

If you know for sure that you're ready to join, click the JOIN button. This generates a new email message in your familiar email client with the subscription address filled in. Click your email client's Send button, and you'll be signed up for a group and immediately receive instructions on how it works. But if you want more information about a particular group before signing up, we recommend you click the GOTO button. This takes you to the local group's Web site, where you'll find **general information** and tips for being a Freecycle member.

We chose the US Central link and clicked the GOTO button for Boulder, Colo. This took us to the Yahoo! Groups page for Boulderfreecycle. You see, each community is run through a Yahoo! Group, whereby members who sign up communicate with one another by sending messages to the group's automatic mailing list server, in this case **[Boulderfreecycle@yahoogroups.com](mailto:Boulderfreecycle@yahoogroups.com)**. As with any other Yahoo! Group, you don't need to have a Yahoo! email address to participate. You simply subscribe to the group and then choose how you want to receive messages sent to the group, either through direct delivery to your email box or by viewing the postings on the Yahoo! Groups Web site.

The Boulderfreecycle page greeted us with a photo of the city's landmark Flatirons and a description of the concept of Freecycling. The site lays out a few rules, including that your first post needs to be an offer and that you should not send simultaneous email postings to other Freecycle groups when you post to Boulderfreecycle. Below this general information, you'll find a synopsis of recent messages, a search feature for searching the message archives, and important email addresses for contacting the list moderator and managing your subscription. To the right, you'll see basic facts (the group has 2,363 members as of press time and began in October 2003) and a link for editing your membership.

There's a daily digest option that combines and sends many messages to you in one email , but we wanted our information faster than that, so we signed up to receive individual messages in our email box. We were immediately rewarded with an offer for an iced tea maker, another for a 50-pound bag of cement, and yet another for a Xerox copier. In addition to individuals giving away items, we saw requests for bunk beds, a nonworking Dell laptop for parts, and "anything to do with wolves and tropical fish." *Reprinted with permission from Smart Computing. Visit<http://www.smartcomputing.com/> to learn what Smart Computing can do for you and your user group!* 

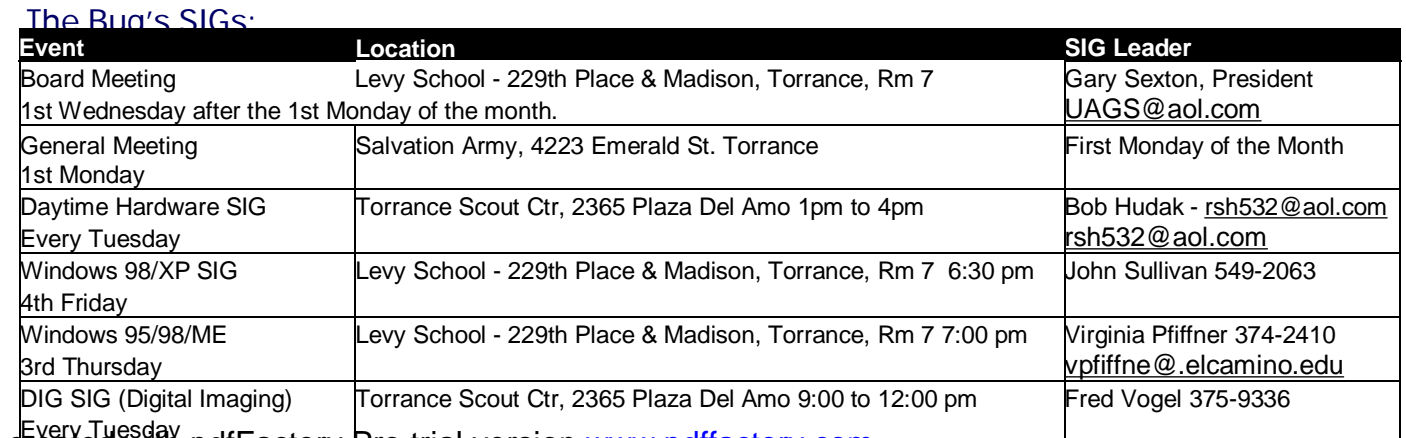

PDF created with pdfFactory Pro trial version <u>www.pdffactory.com</u>

**The Bug Report**  September, 2005

eneral Meeting **Minutes of Augu** 

Ferne Fether *Secretary to the President* 

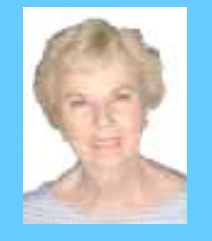

There were approximately 49 members and guests in attendance.

**President U.A. Garred (Garry) Sexton** called the meeting to order at 7:30 p.m. President Garry asked the members if anyone needed headphones for the hard of hearing for future meetings. There was no response which evidenced that everyone present was able to hear clearly.

**Virginia Pfiffner** reported that her Windows 95/98/XP SIG next meeting will be held on August  $18<sup>th</sup>$  at 7:00 p.m. at Levy School.

**Bob Hudak LIBRARY** Chairman reported that on the library sale table was a dialer that remembers 176 numbers, two (2) copies of "System Works", and printer ink refill kits.

He also reminded us that there were new problems being solved every week at his Hardware SIG.

Richard Baznik reported that the DIG SIG would not be held in the months of July and August. The next meeting will be held on Tuesday, September 6.

Bob Hudak told members that if anyone needed help with their digital camera to bring it to the Hardware SIG. He said that if enough people show up for that reason

there is a possibility that a new group could be formed for that purpose.

**Section F1**

Pamela Harrison presented prizes to members who had winnings tickets. Tickets were distributed to those who were wearing their name tags. There were two members who each won a package of file folders.

President Gary introduced Doug Ness (a new member), who presented the August presentation "Digital Photography & Image Enhancement." Doug gave us a rundown on his past history working with photographs. He gave us hints on how to buy the right camera for our particular needs. He showed us the camera that he used and found it ample for his personal needs--a Nikon 5200. He mentioned that cost, convenience of size, mega pixels, and zoom power were important features to consider. Photoshop "Elements" was what he used in the pictures that he had taken and worked on. After his presentation, he answered questions asked by the members.

President Gary gave out the drawing winner prizes… winners were:

> Dick Baznik Rodger Rosie Larry Roughen Virginia O'Brien

The meeting adjourned at 9:15 p.m.

### **General Meeting Notice 1st Monday of the Month**

Please mark your calendars for the General Meeting is to be held on the 1st Monday of each month at the Salvation Army Facility.

**When:** 1st Monday of the Month.

**Time:** 7:30 P.M. **Address:** 4223 Emerald Street Torrance, CA

GS-BUG INC. P.O. Box 6950 Torrance, CA 90504-6950 Phone: (310) 373-3989

General meeting are held at 7:30 pm on the **President: Garry Sexton** E: [thebug@dslextreme.com](mailto:thebug@dslextreme.com) first Monday of the month at the Salvation  $\vert$  Ph: (310) 373-3989 Army Facility at 4223 Emerald St. at the  $\vert$  Email: [UAGS@aol.com](mailto:UAGS@aol.com) **DIRECTORS AT LARGE** corner of Emerald and Earl Streets in **Past Pres: Emmett Ingram**  Torrance Ph: (310) 377-4668 **John Hanson** 

Membership is available for twelve months Ferne Fether **Virginia Pfiffner** from the date of joining. Membership rates [fernef4@verizon.net](mailto:fernef4@verizon.net) Ph: (310) 374-2410 are: **Treasurer: Jim Corones** E: [vpfiffne@.elcamino.edu](mailto:vpfiffne@.elcamino.edu)

Student - \$18.00 **Librarian: Bob Hudak**  Family - \$48.00 **Ph: (310) 323.0579** 

Checks should be payable to: GS-Bug, Inc. Ph: (323) 778-6256 Shareware disks are availand mailed to: **Email:** [bg168@lafn.org](mailto:bg168@lafn.org) able at the General Mtg.

P.O. Box 6950 **Email:** Fig. 2. Email: Fig. 2. Email: Fig. 2. Email: Fig. 2. Email: Fig. 2. Email: Fig. 2. Email: Fig. 2. Email: Fig. 2. Email: Fig. 2. Email: Fig. 2. Email: Fig. 2. Email: Fig. 2. Email: Fig. 2. Email: Fig.

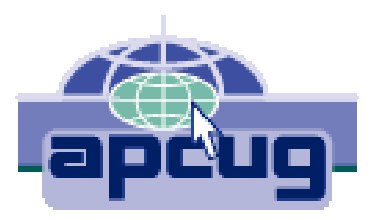

### A publication of

P.O. Box 6950 Torrance, CA 90504-6950

Phone: 310.851.4971 Email: thebugreport.netzero.com

The Greater South Bay PC Users Group

> We're on the Web! [Http://gsbug.apcug.org](http://gsbug.apcug.org)

#### GENERAL MEETING **BOARD OF DIRECTORS**

 **VP- Tom Tucknott** Ph: (310) 643-9882 **MEMBERSHIPS:**  $\vert$  Ph: (310) 530-4992 Email: [ba030@lafn.org](mailto:ba030@lafn.org) **Secretary**  Ph: (310) 322-1441 Individual - \$36.00 Email: [jcorones1@juno.com](mailto:jcorones1@juno.com) Newsletter only - \$18.00 **Email:** [rsh532@aol.com](mailto:rsh532@aol.com) **Membership: Joyce Oliver LIBRARY Program: Emmett Ingram for \$3.00 per disk and \$5.00** GS-BUG, Inc. - Memberships **Ph: (310) 377-4668** per CD. Charges are to

Torrance, CA 90504-6950 **GS Bug Web Master: Shelly Miller** distribution costs. Ph: (310) 541-6796 Email: [seamil19@verizon.net](mailto:seamil19@verizon.net)

#### **EDITOR:**

Sharon Grant